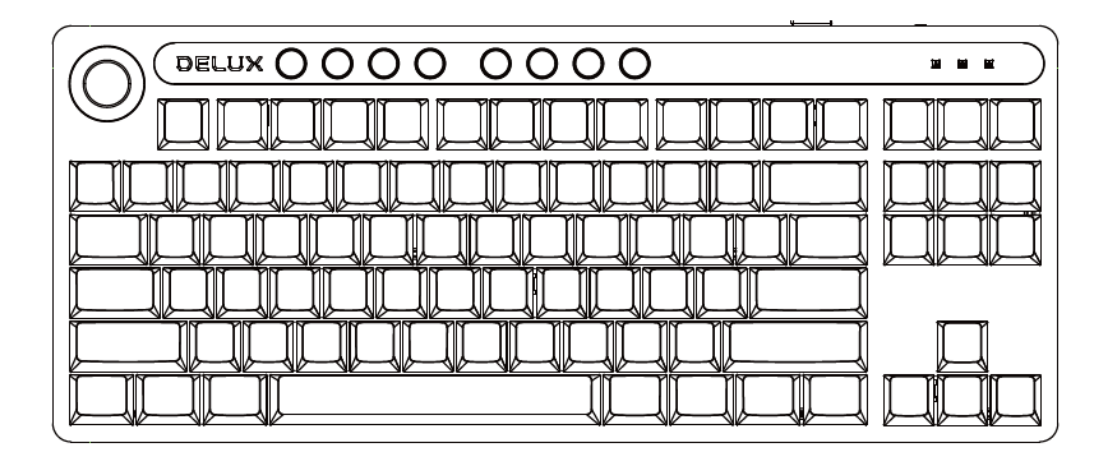

# **KS200D**

## Klawiatura Mechaniczna *Instrukcja Obsługi*

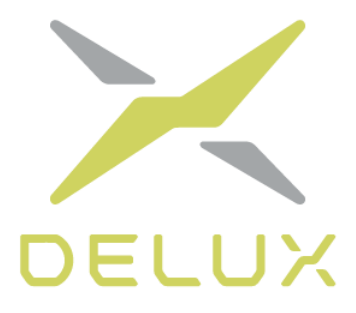

Dziękujemy za zakup naszej klawiatury mechanicznej. Prosimy o zapoznanie się z instrukcją przed użyciem.

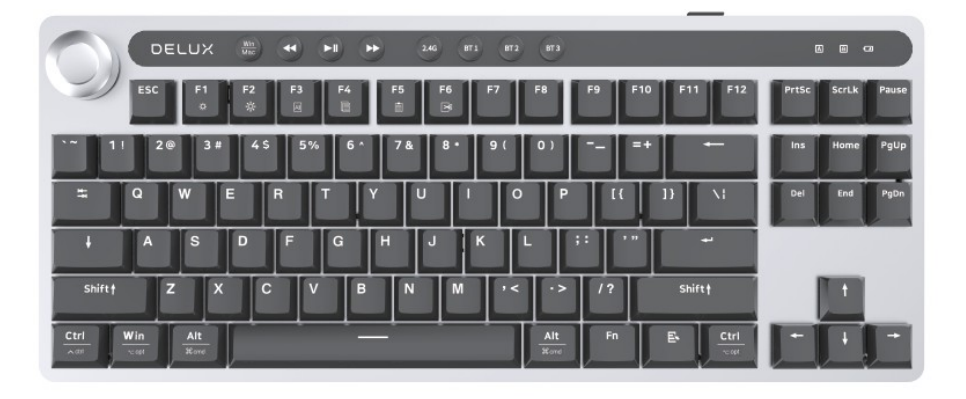

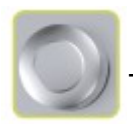

- Pokrętło do dostosowywania głośności oraz jasności

## **Kombinacje z klawiszem Fn**

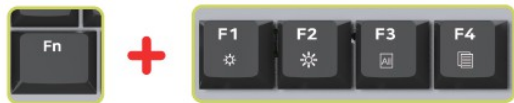

- Fn+F1: Redukowanie jasności
- Fn+F2: Zwiększanie jasności
- Fn+F3: Zaznaczanie wszystkiego
- Fn+F4: Kopiowanie

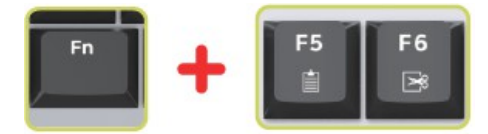

Fn+F5: Wklejanie Fn+F6: Wycinanie

FN + ↑ / ↓ aby dostosować jasność  $FN + \leftarrow / \rightarrow$  aby dostosować prędkość podświetlenia Fn+Win aby zablokować przycisk Win Fn+Backspace (przytrzymaj przez 3s) aby zresetować ustawienia klawiatury

## **Funkcje przycisków**

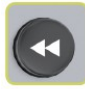

Poprzedni utwór

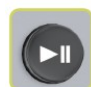

Odtwarzanie/pauza

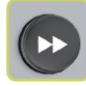

Kolejny utwór

#### **Ikony ostrzegawcze**

Ostrzeżenie o włączonym CapsLock

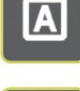

Ostrzeżenie o zablokowanym przycisku Win

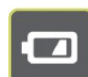

Ostrzeżenie o ładowaniu

## **Obsługa klawiatury**

#### **Metoda ładowania**

Podłącz kabel USB-C do klawiatury, a drugi koniec do portu USB komputera. Możesz zacząć korzystać z klawiatury, gdy urządzenie ją automatycznie wykryje.

## **Sposób łączenia**

Tryb przewodowy: praca w trybie przewodowym włącza się automatycznie, gdy klawiatura zostanie podłączona do komputera kablem.

Tryb 2.4G: przełącz się na tryb bezprzewodowy, naciśnij przycisk 2.4G i dioda przycisku będzie powoli migać, podłącz odbiornik i używaj go gdy dioda się świeci. Jeśli musisz podłączyć się jeszcze raz ze swoim komputerem, przytrzymaj przycisk trybu 2.4G przez 3s i dioda będzie szybko migać – możesz w tym momencie jeszcze raz spróbować się podłączyć.

Tryb BT: przełącz się na tryb bezprzewodowy, naciśnij BT1/BT2/B3 i dioda będzie powoli migać. Po udanym parowaniu BT, dioda będzie się stale świecić i możesz zacząć korzystać z klawiatury. Kodowanie Bluetooth: przytrzymaj przez 3s BT1/BT2/BT3 i dioda będzie migać. Wyszukaj na liście urządzeń Bluetooth klawiaturę "BT3.0 Keyboard" lub "BT5.0KB". Sparuj się następnie z urządzeniem.

## **Przełącznie trybu oświetlenia**

Naciśnij Fn+Ins/Home/End/PgUp/PgDn aby wybrać spośród czterech trybów oświetlenia. W tym trybie, naciśnij Fn+Del ponownie aby wejść we własne ustawienia. Trzy diody będą migać w tym trybie i możesz teraz skonfigurować jak mają się świecić przyciski. Naciśnij ponownie Fn+Del aby zapisać ustawienia i wyjść. Klawiatura też automatycznie zapisze ustawienia po 30s bezczynności.

#### **Przełączanie systemów**

Światło jest domyślnie wyłączone i klawiatura domyślnie działa w trybie Windows. Za pomocą przycisku należy przełączać tryb, jeśli korzystasz z komputera Mac.

## **Funkcje pokrętła**

Za pomocą pokrętła możesz sterować poziomem głośności na komputerze oraz jasnością oświetlenia.

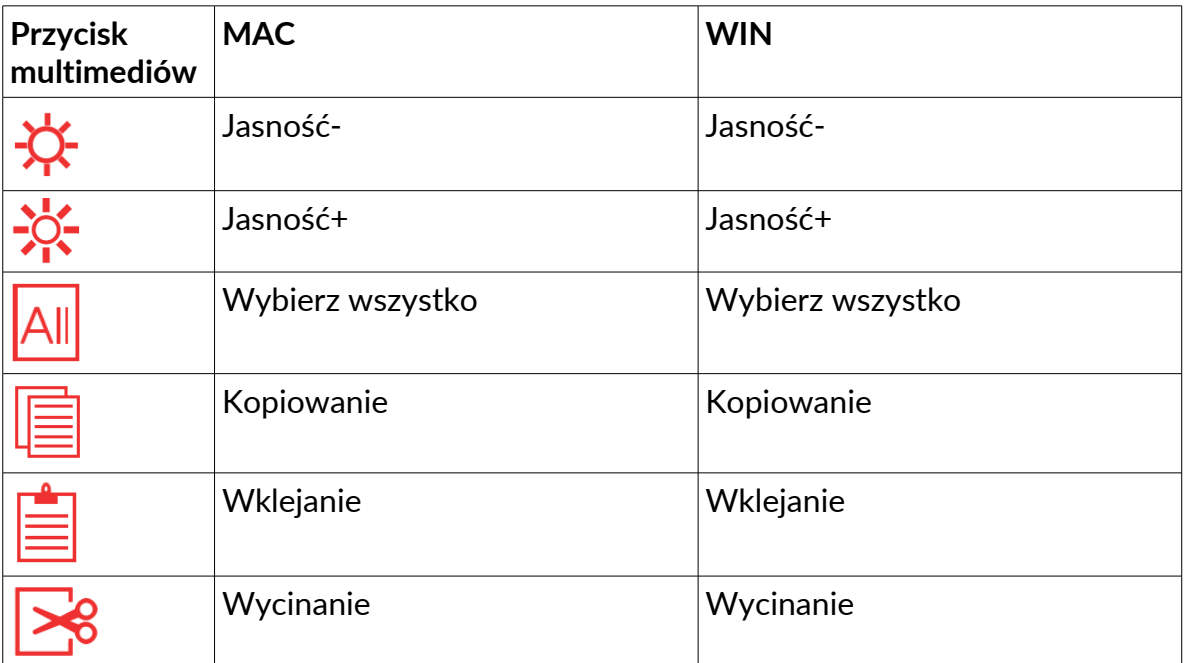

\* Powyższe przyciski multimediów należy nacisnąć razem z przyciskiem FN

## **Instrukcja instalacji sterowników**

#### **Instalacja sterowników**

Pobierz sterowniki z oficjalnej strony lub zainstaluj jest z płyty dołączonej do zestawu. Po skonfigurowaniu sterowników, możesz skonfigurować działanie przycisków oraz własnych trybów na klawiaturze (makra, ustawienia oświetlenia, przywracanie ustawień oraz pokrętła).

#### **Ustawienia sterowników**

Otwórz menu ustawień sterownika (musisz najpierw podłączyć klawiaturę do komputera). W sterowniku możesz ustawić makra, oświetlenie, działanie pokrętła itp.

#### **Ustawienia przycisków**

Na górze manu naciśnij M1/M2/M3, wybierz tryb a następnie wybierz nazwę profilu w lewym dolnym rogu i wybierz przycisk, który ma być ustawiony. Wybierz multimedia, które mają być uruchomione. Po zakończeniu ustawień, naciśnij OK oraz Apply aby je zapisać.

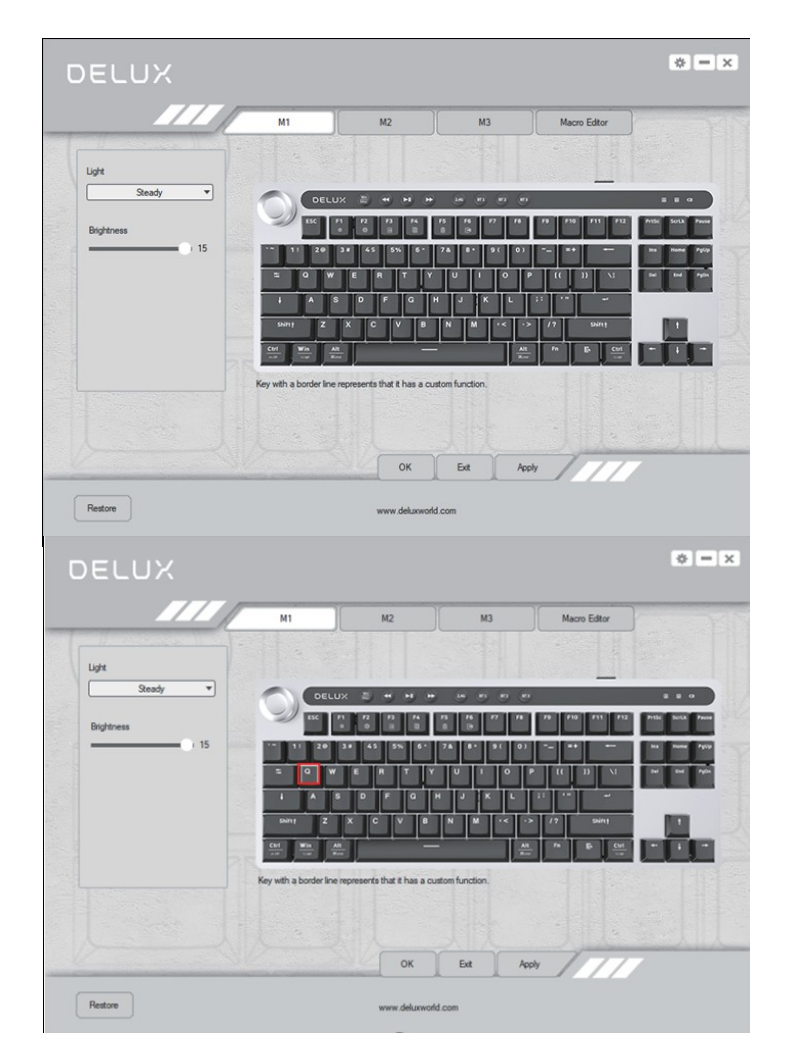

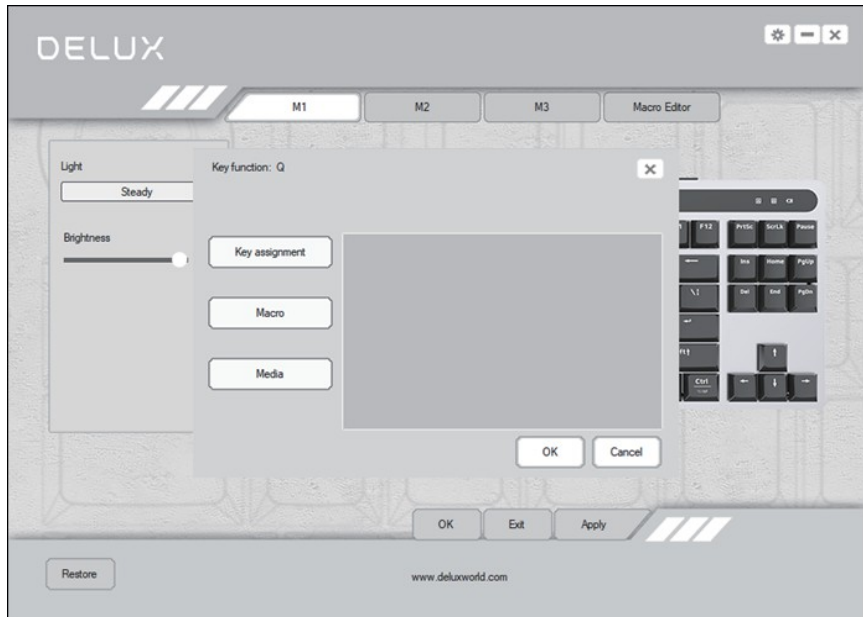

## **Ustawienia klawiszy**

Naciśnij przycisk, który ma być ustawiony, wybierz "keyboard" aby wybrać przycisk i następnie OK oraz apply aby zapisać ustawienia.

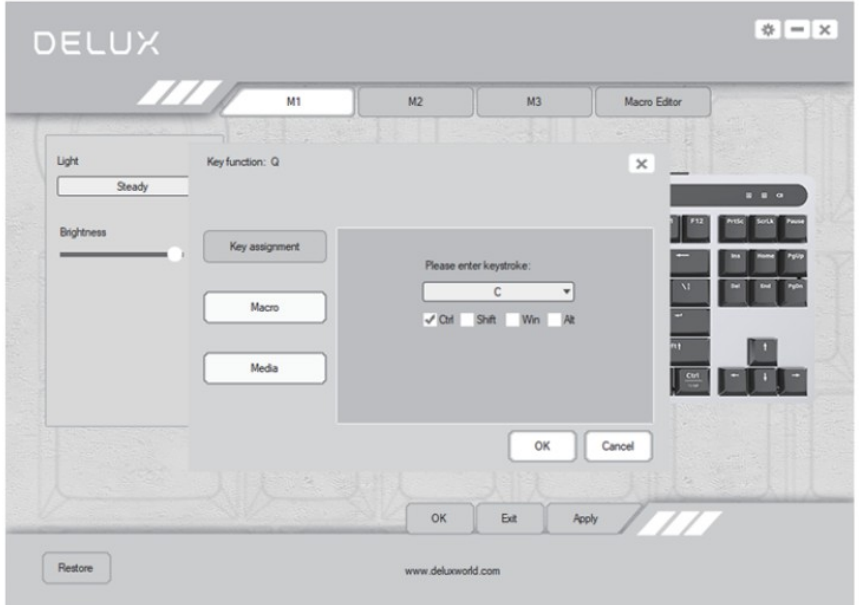

## **Ustawienia przycisku makr**

Naciśnij przycisk, który ma być ustawiony, następnie wybierz "Macro Definition", wybierz makro które ma być ustawione, naciśnij OK oraz apply aby zapisać ustawienia.

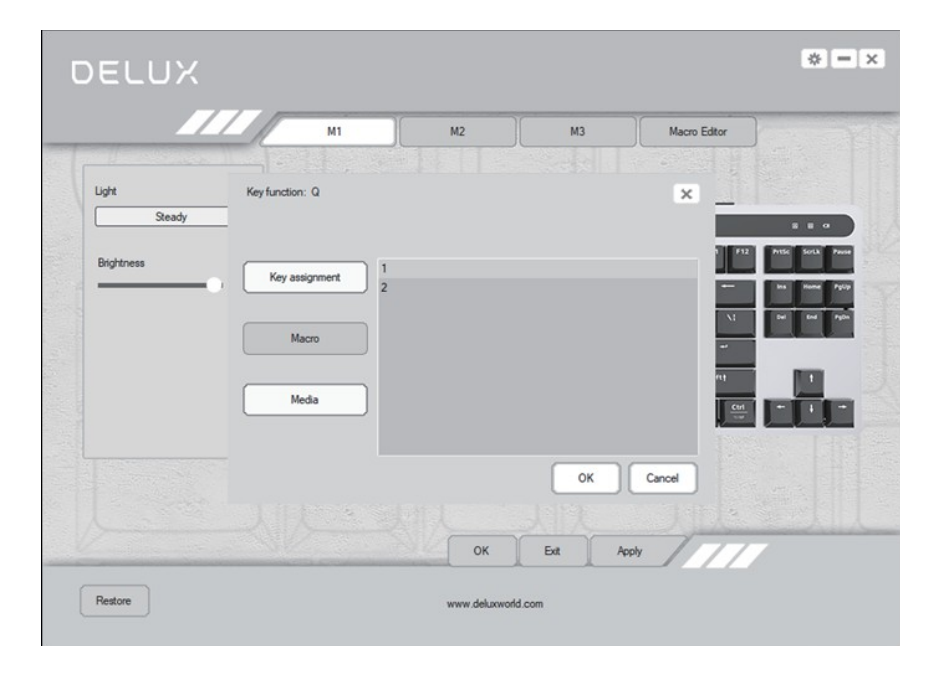

## **Ustawienia przycisków multimediów**

Naciśnij przycisk, który ma być ustawiony, wybierz "Multimedia", wybierz funkcję multimediów z menu i następnie naciśnij OK oraz apply aby zapisać ustawienia.

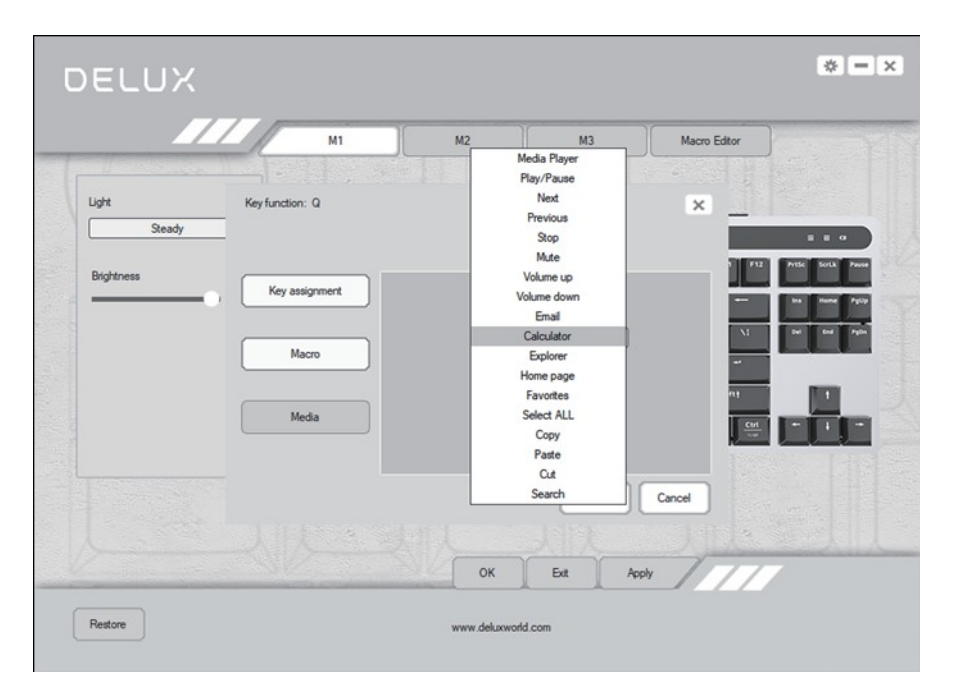

#### **Ustawienia makr**

W odpowiednich ustawieniach, wybierz "Macro Editor" aby wejść w interfejs ustawienia makr. Naciśnij pozycję "Macro List" i wybierz "New Macro" aby podać nazwę makra. Wybierz nazwę i naciśnij "Start Recording Macro" aby rozpocząć nagrywania makra. Podczas nagrywania, możesz naciskać przyciski na klawiaturze aby były zapisywane do makra, następnie naciśnij "Stop Recording Macro", dokonaj szczegółowch ustawień i naciśnij Save aby zapisać.

Gdy ustawiasz funkcje przycisków na klawiaturze, możesz przypisać wybranemu przyciskowi swoje stworzone makro.

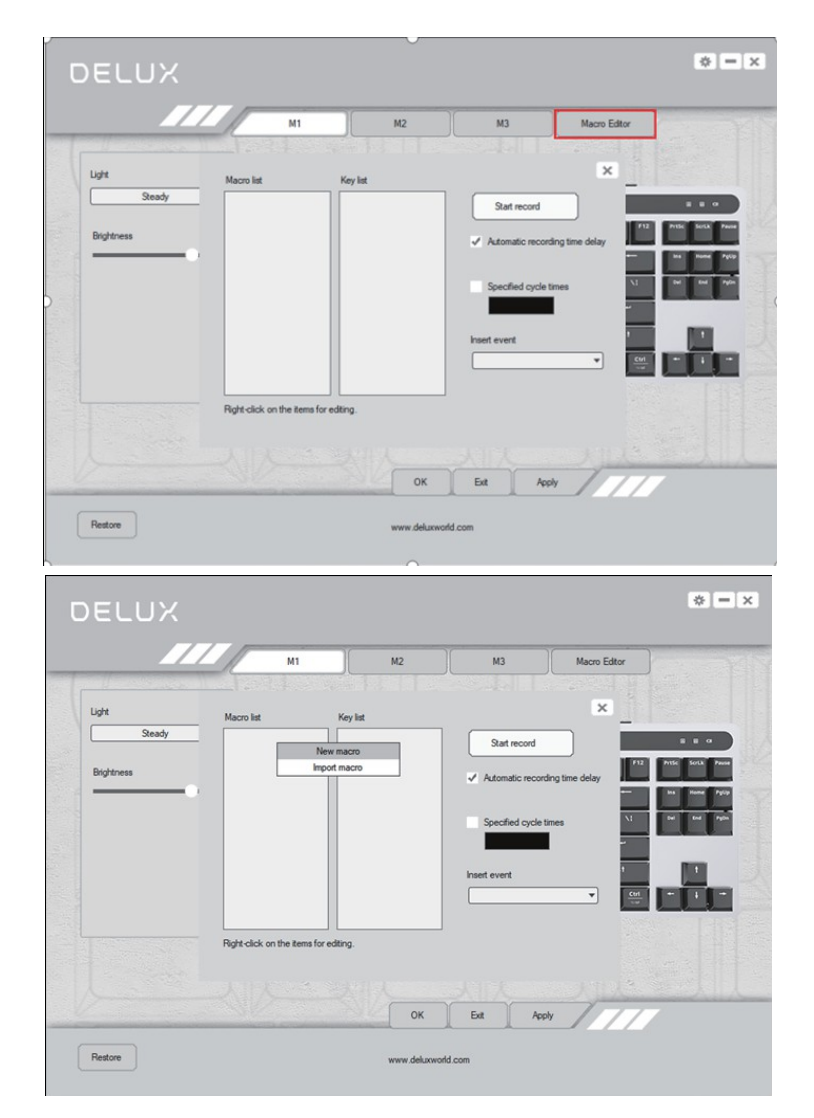

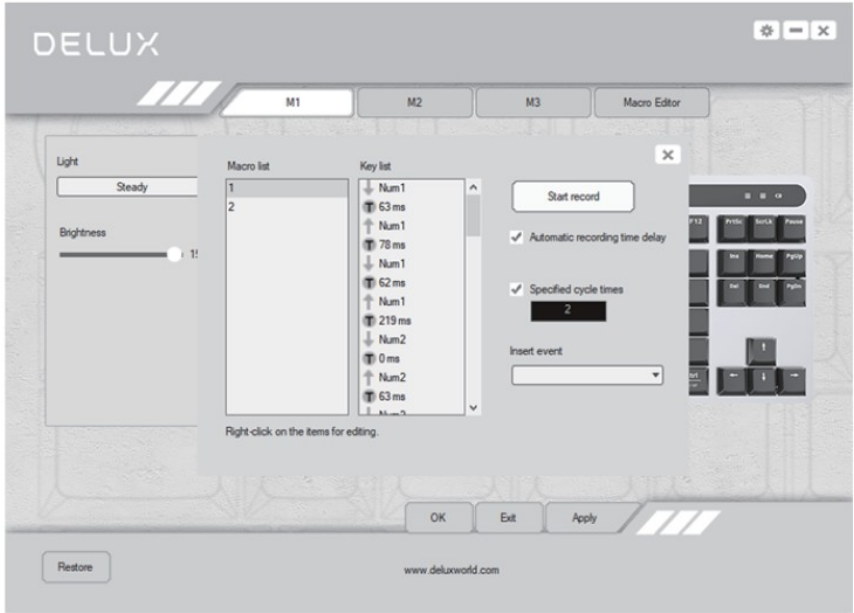

## **Ustawienia oświetlenia**

Naciśnij "Light" w sterowniku, aby wybrać z menu oświetlenie dla swojej klawiatury. Naciśnij "apply" aby zapamiętać wybór.

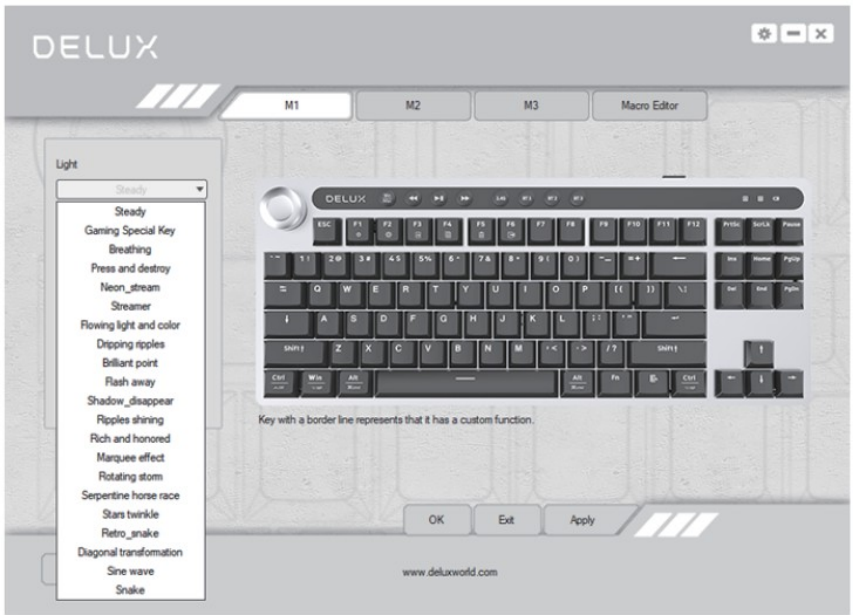

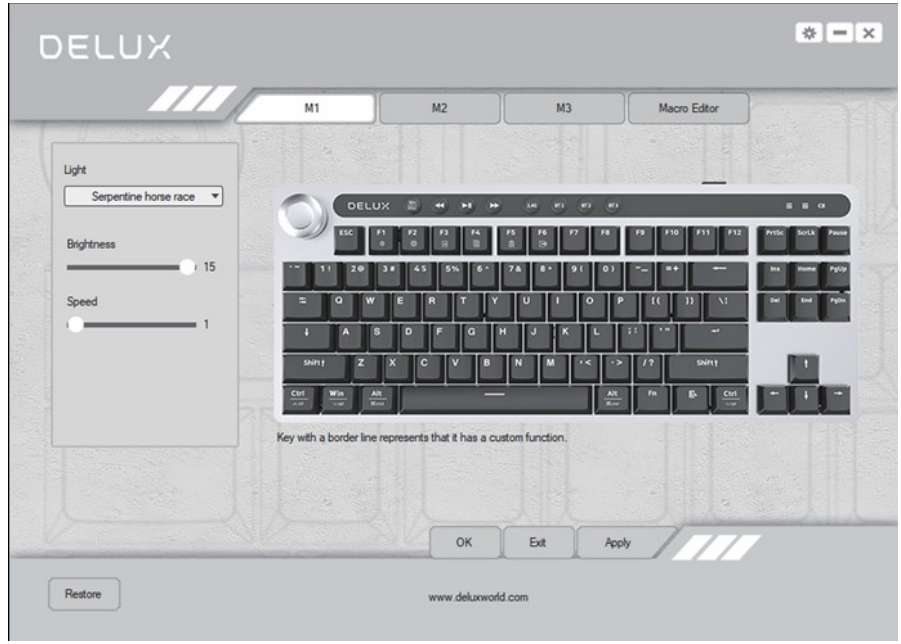

#### **Przywracanie ustawień**

Naciśnij "Restore Default" w lewym dolnym rogu interfejsu, następnie naciśnij "Apply" aby przywrócić ustawienia fabryczne klawiatury. Jeśli masz zapisane ustawienia pod przyciskami M1/M2/M3, musisz wejść po kolei w każdy ten tryb i przywracać ustawienia fabryczne osobne.

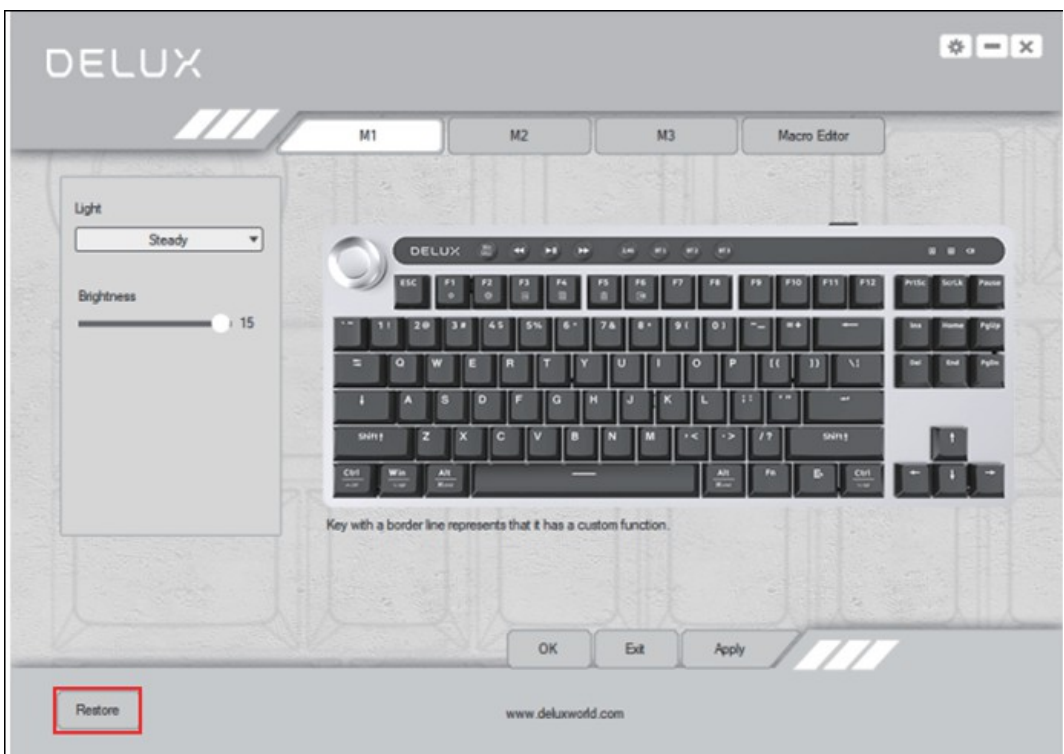